**Theme Manager Crack Serial Key (April-2022)**

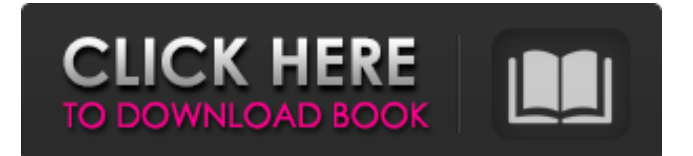

#### **Theme Manager Download**

Theme Manager Cracked 2022 Latest Version can install or un-install themes at your own pace, from any system: Desktop, Server or PC. It supports the Windows 7 Theme Manager Crack For Windows format as well as Windows Classic Theme Pack format. When a theme is installed, the theme manager will add the theme to a list of all installed themes, so you can manage themes easier and install themes at any time. Key features: · support the Windows 7 Theme Manager format as well as the Windows Classic Theme Pack format · supports the installation of themes at any time · supports the uninstallation of themes at any time · notifies the screen when a new update is released · allows you to check the technical support of themes you are using · provides detailed information for each theme · provides a list of all installed themes · provides a list of all themes you can install · can handle themes, which are still under

development · supports all themes which are currently released. · can detect the theme which has the newest version  $\cdot$  can monitor all themes in your Windows, and automatically install the latest version if necessary · can handle all themes, which are newly released · can handle themes in the official list of themes · can handle themes in the unofficial list of themes · can handle themes in the local folder in the current computer · can handle themes, which are still under development · can detect the theme, which has the newest version · can monitor all themes, and automatically remove the one, which has the newest version · can monitor themes in your Windows · can check if the installed theme has the latest version and install it if necessary · can detect which theme is used · can check the technical support · can check the version of the theme, which is used · can handle themes, which are still under development · can handle themes in the official list of themes · can handle themes in

the unofficial list of themes · can handle themes in the local folder in the current computer · can handle themes, which are still under development · can check, if all themes are up-to-date · can check, if all themes have the latest version Product Maker Description: This program, Product Maker, can offer you an extremely userfriendly method of creating your own image and other product templates, as well as HTML pages with embedded products. You can create a variety of web pages, including newsletters, flyers, banners, landing pages, websites, blogs, as

**Theme Manager For Windows**

Main Screen: the application starts in the main screen where you can add, edit and delete themes. The main screen includes the following features: 1.- Theme Manager 2.- About window 3.- User Manager 4.- Theme details 5.- Theme preview 6.- Add theme window Settings screen: This screen includes

# the options to choose which user will have rights to preview and edit themes. It also includes options to set up the themes

settings in the system. About window: In this window you can learn more about Theme Manager and what it does. User Manager: In this screen you can add new users to the system. Theme details: Here you can preview a list of themes and their respective details. Theme preview: With this feature you can view a theme's preview. You can also edit a theme's preview using this screen. Add theme: To add a theme, select a theme from the list and click Add. The selected theme will be added to the theme list in the left panel and will be displayed in the Theme Manager page with the detail of the theme. Edit theme: To edit a theme, select an installed theme in the list and click Edit. The selected theme will be displayed in the Theme Manager page with the detail of the theme. BthomEditing Tools is a totally free editing tool and editor that will allow you to see all the hidden pixels of the image

or selected area of an image, you can make the image fit the screen, modify image brightness/contrast, change resolution/quality, crop an image, resize an image and much more. Undeadlaser is a simple application that will help you in making a chart of the development of the personal habits from the time when you started to do it. The program can show all the steps taken by you in a year, charting the development of you hobbies and your personal habits since you have started to do them. When you start a new activity, you can select the chart type that you want to use and view all the time taken for each activity. You can also easily set and confirm reminders to make sure that you have reached your daily goals. As a way to keep things organized, you can also search for activities by keyword. Summary of tasks: You can create and manage a new chart by using your own habits or your friends habits. You can select the chart type, set a start date and a finish date, choose whether you

# want to use the b7e8fdf5c8

The Theme Manager helps you to manage your themes and pin them so you can quickly view, delete and apply them. You can also re-order them or un-pin them to create your own theme combinations. You can use the theme manager in two different ways: (1) to apply and remove just one theme at a time, or (2) to create and manage groups of themes. You can also lock or unlock your themes. You can assign themes to widgets as well. A special 'Theme Master' widget allows you to re-order your themes and widgets to fit your preferences. The user interface is very intuitive, easy to navigate and features an easily accessible tool bar. You can also create and preview themes from any other theme manager you have installed, or directly from the web. If you are not sure what a theme is, watch the introduction video to understand how the tool works. Lock Apps Description: Lock Apps allows you to lock applications. Locking an

### application makes it completely invisible in the task manager until you unlock it. Unlocking a locked application or batch of applications will return the icons to the taskbar. Tasks in the taskbar will now use the same color scheme as the icon colors of the application. Tasks on the taskbar will still have the icon color. If you have 3 or more icons the same color they will stick together and be on a line. Lock Apps is actually a modification of the existing security application 'SecureIt'. We moved all of the code from SecureIt to Lock Apps and this version has a few extra features. Securelt is an application that will prevent your computer from being "infected" by unwanted software or computer viruses. The application is also capable of "eliminating" unwanted applications that are already installed. Features Lock Apps allows you to lock applications. Locking an application makes it completely invisible in the task manager until you unlock it. Unlocking a locked application or batch of applications

will return the icons to the taskbar. The application also helps you clean up your taskbar by grouping applications into categories. The application also takes into account the desktop wallpaper that will display behind the locked applications. Using Lock Apps is easy. Unlock an application by double clicking its icon. Your desktop will then display the locked icon along with the name of the application. The name of the application will appear in a different color. To unlock multiple applications you use the same method. Simply drag the mouse over the icons

**What's New In?**

In the official forum of Windows Live (www.windowslive.com), a user named "Jothi" created a nice theme called "Windows Live Messenger." It includes a skin for the Windows Live Messenger buddy list, and two system menus to set up the buddy list color scheme. This skin also works with the first

## version of Windows Live Messenger 6 and is installed directly inside "Windows Live Messenger," or by creating a shortcut that points directly to "Windows Live Messenger." Themes are XML files that can be opened with the Em Editor. Themes are organized in folders that match the categories for which they are intended. For example, one of the themes is called "Office Commodity Suite," which contains themes for the Office applications. You can search themes in the forum by copying and pasting a search string of your choice. The search string is limited to 10 characters. You can change the colors of the buddy list directly from the XML. For example, the background is #DFFF7F, the selected text is #DD000000, the text is #DD000000, and the buddy list

color is #DDDDDDDDDDDDDDDDDDDDDDD DDDDDDDDDDDDDDDDDDDDDDDDDDDDD DDDDDDDDDDDDDDDDDDDDDDDDDDDDD DDDDDDDDDDDDDDDDDDDDDDDDDDDDD DDDDDDDDDDDDDDDDDDDDDDDDDDDDD DDDDDDDDDDDDDDDDDDDDDDDDDDDDD

DDDDDDDDDDDDDDDDDDDDDDDDDDDDD DDDDDDDDDDDDDDDDDDDDDDDDDDDDD DDDDDDDDDDDDDDDDDDDDDDDDDDDDD DDDDDDDDDDDDDDDDDDDDDDDDDDDDD DDDDDDDDDDDDDDDDDDDDDDDDDDDDD DDDDDDDDDDDDDDDDDDDDDDDDDDDDD DDDDDDDDDDDDDDDDDDDDDDDDDDDDD DDDDDDDDDDDDDDDDDDDDDDDDDDDDD DDDDDDDDDDDDDDDDDDDDDDDDDDDDD DDDDDDDDDDDDDDDDDDDDDDDDDDDDD DDDDDDDDDDDDDDDDDDDDDDDDDDDDD DDDDDDDDDDDDDDDDDDDDDDDDDDDDD DDDDDDDDDDDDDDDDDDDDDDDDDDDDD DDDDDDDDDDDDDDDDDDDDD

**System Requirements For Theme Manager:**

Memory: Minimum 2 GB RAM for 0.9.40, 2 GB RAM for 0.10.10.1 and 4 GB RAM for 0.10.15. OS: Windows 7 / 8 / 8.1 / 10 Software: MS Visual Studio 2013, MS SQL Server Express 2014 Hard Disk: Minimum of 20 GB free space for installation and data.[The biophysical and biochemical characteristics of gastric contents under conditions of a cardiopulmonary bypass (CPB)]. Biophysical and biochemical characteristics of gastric contents

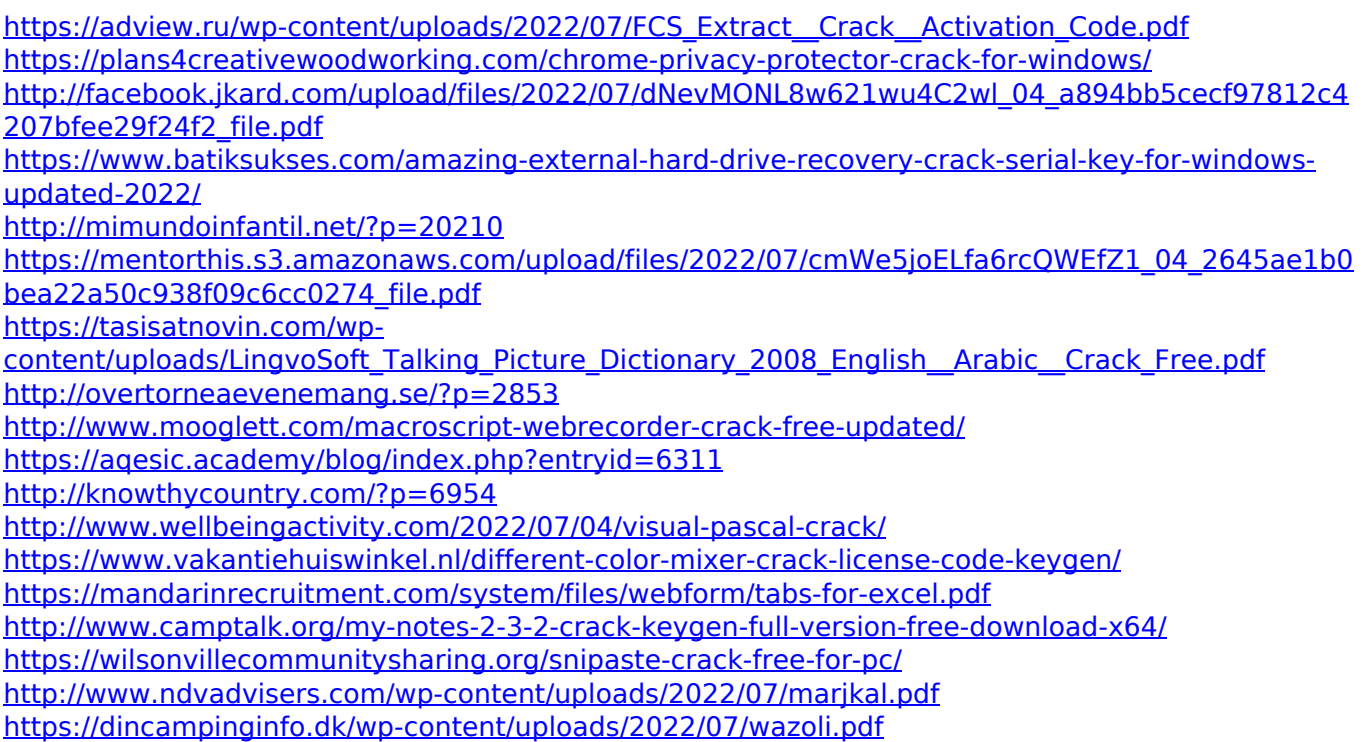

<https://www.cameraitacina.com/en/system/files/webform/feedback/rapid-php-editor.pdf> <https://educa.neurolabbo.com/blog/index.php?entryid=5354>